## **Petit TUTO pour JITSI meet en 7 étapes**

Cette application, recommandée par Framasoft, utilise votre navigateur et, sur un PC, ne requiert ni installation, ni inscription.

1. Allez sur la page internet [: https://meet.jit.si/](https://meet.jit.si/), voici l'écran d'accueil.

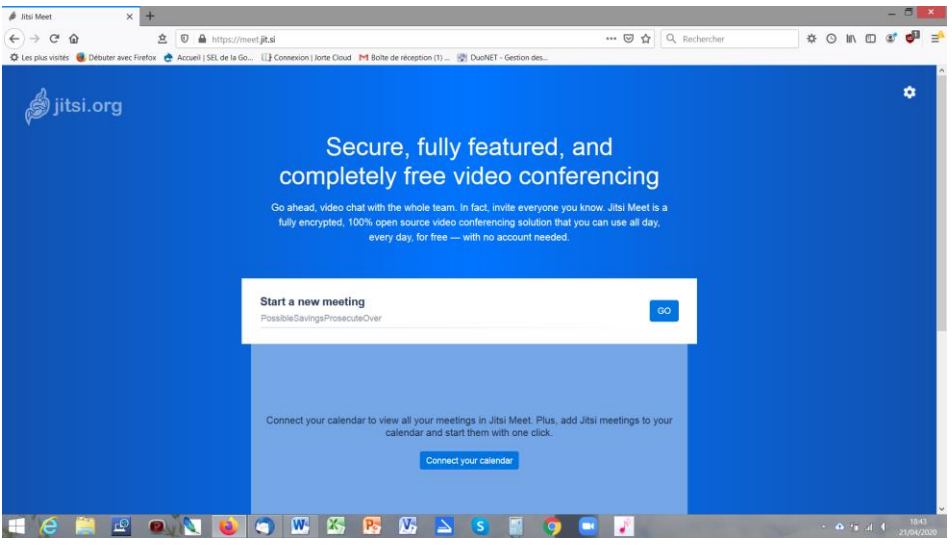

2. Etape facultative pour passer en Français si nécessaire : cliquer sur l'engrenage en haut à droite et vous arriverez sur l'écran suivant. Cliquer sur « *more* » et choisir la langue dans le menu déroulant, puis OK. Ce sera valable pour les participants aussi.

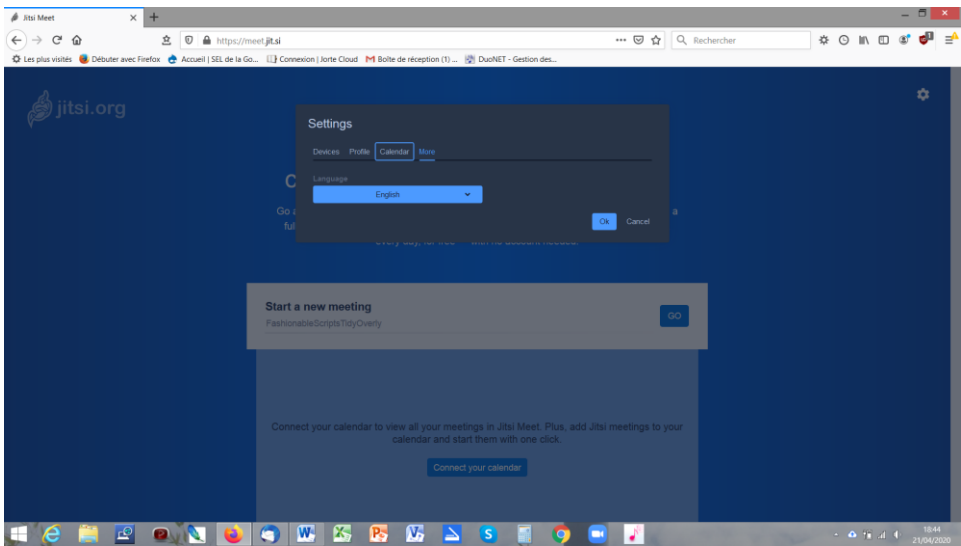

- 3. De retour sur l'écran d'accueil, choisissez un nom pour votre réunion puis cliquez sur Créer.
- 4. On autorise bien sûr l'accès au micro et à la caméra.

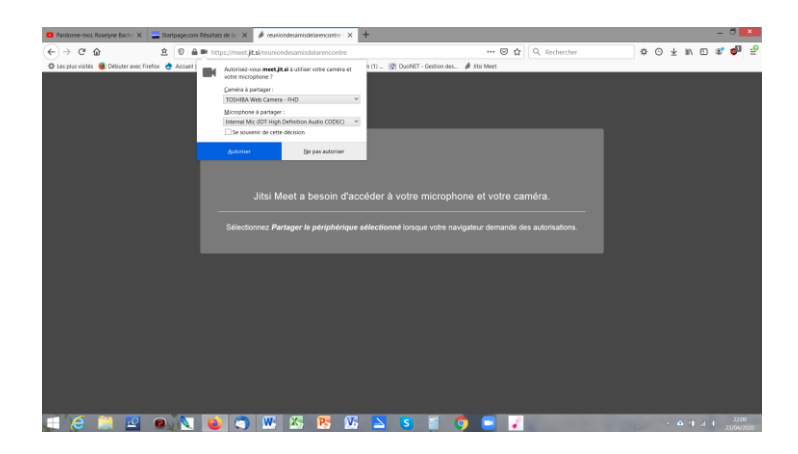

5. Vous voilà dans la salle de réunion.

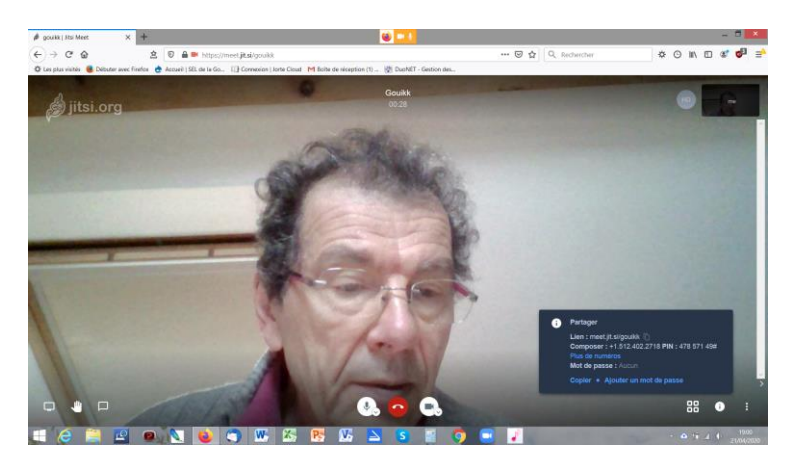

- 6. La petite fenêtre en bas à droite vous permet de copier le lien à envoyer aux participants : cliquez sur C*opier*.
- 7. Dans votre messagerie, collez ce lien et adressez le mail aux participants qui vous rejoindront ensuite en cliquant sur le lien.

Pour aller plus loin :

Sur PC, le navigateur web suffit. Sur smartphone, il faut installer l'application [Jitsi](https://play.google.com/store/apps/details?id=org.jitsi.meet&hl=fr) à partir du magasin Google (Google store) ou dans le référentiel logiciel libre [F-Droïd.](https://f-droid.org/fr/) [\(Jitsi sur F-Droïd\)](https://f-droid.org/fr/packages/org.jitsi.meet/). Par [Exodus](https://f-droid.org/fr/packages/org.eu.exodus_privacy.exodusprivacy/) vous pourrez vérifier que cette application ne vous trace pas.

Il vaut mieux ne pas utiliser un nom de réunion trop évident, comme votre seul nom de famille par exemple, surtout si vous vous appelez Martin, si vous ne voulez pas que n'importe qui s'y retrouve par hasard. Comme pour les mots de passe, faites long, plutôt une phrase, tous mots collés mais plus facile à mémoriser.

Comme tous les systèmes de visio-conférence, la qualité des réunions Jitsi Meet est soumise à la qualité du réseau. Quand le débit est insuffisant la qualité se détériore, l'image saccade, devient floue, se fige. Pour ne pas être pris au dépourvu, assurez-vous du bon fonctionnement de votre webcam et votre micro avant la réunion. SI vous avez des soucis de micro ou de caméra, le plus simple est parfois de fermer le navigateur et recommencer.